# MALHA DE LOGRADOUROUROS, ESTAÇÕES GEORREFERRENCIADAS E GEOLOGIA PREDOMINANTE DO MUNIÍCIPIO DE SANTA CECÍLIA

LANDSCAPE MESH, GEORREFERENTIATED STATIONS AND PREDOMINANT GEOLOGY IN THE MUNICIPALITY OF SANTA CECÍLIA

> Edson Machado dos Santos<sup>1</sup> Michele Pinheiro da Rosa<sup>2</sup> Robert Alves Antunes<sup>3</sup> Rodrigo Vitto<sup>4</sup> Pedro Paulo Baruffi<sup>5</sup> Liane da Silva Bueno<sup>6</sup>

#### **RESUMO**

O Instituto Brasileiro de Geografia e Estatística (IBGE), possui em seu banco de dados a Base de Logradouros do último Censo Demográfico realizado em 2010, que contempla todos os 5.570 municípios brasileiros. Esses dados são arquivos vetoriais digitais, onde fornece à sociedade uma base de logradouros (ruas, avenidas, praças, jardins) segmentados em quarteirões, que faz parte das bases cartográficas urbanas e rurais e o Cadastro nacional de Endereços para Fins Estatísticos (CNEFE), atualizados durante o último recenseamento de população realizado em 2010. A base pode se constituir numa ferramenta para descrição do espaço urbano de uma grande quantidade de municípios que ainda não dispõem de bases cartográficas digitais. Sendo assim, este artigo apresenta um estudo a partir de projeto integrador desenvolvido na quarta fase do curso de Engenharia Civil da UNIARP. Busca pesquisar e integrar os dados existentes da malha de logradouros e estações georreferenciadas, bem como identificar as características geológicas predominantes do município de Santa Cecília, região do Planalto Serrano do estado de Santa Catarina. Para tanto, utilizou-se as metodologias de pesquisas bibliográficas para fundamentação, softwares livres e ferramentas de desenho como o software AutoCad. Os estudos assumem significativa importância para pesquisa, e o conhecimento dos dados disponibilizados no IBGE, dos softwares utilizados e ao planejamento de levantamentos topográficos além da identificação geológica para obras de Engenharia Civil.

Palavras – Chave: Malha georreferenciada, características geológicas, Santa Cecília, AutoCad.

<sup>1</sup>Acadêmico do curso de Engenharia Civil da UNIARP Campus Caçador/SC. email: e-machado-santos@hotmail.com.

<sup>&</sup>lt;sup>2</sup>Acadêmica do curso de Engenharia Civil da UNIARP Campus Cacador/SC. email: flamengomichele@gmail.com.

<sup>3</sup>Acadêmico do curso de Engenharia Civil da UNIARP Campus Caçador/SC. email: robertantunes0917@gmail.com.

<sup>4</sup> Especialista em Automação Industrial pela Faculdade de Tecnologia SENAI de Florianópolis. Docente do Curso de Engenharia Civil da UNIARP, Campus Caçador/SC. email: rodrigo.vitto@uniarp.edu.br.

<sup>&</sup>lt;sup>5</sup> Mestre pelo Programa de Pós-Graduação Interdisciplinar em Desenvolvimento e Sociedade da UNIARP. Docente do Curso de Engenharia Civil da UNIARP, Campus Caçador/SC. email: pedro.baruffi@uniarp.edu.br.

<sup>6</sup> Doutora em Engenharia de Produção e Mestre em Engenharia Civil pela UFSC. Professora do curso de Engenharia Civil da UNIARP, Campus Caçador/SC. email: lianebueno@gmail.com.

## **ABSTRACT**

The Brazilian Institute of Geography and Statistics (IBGE) has in its database the Street Base of the last Demographic Census carried out in 2010, which includes all 5,570 Brazilian municipalities. These data are digital vector files, which provide society with a base of streets (streets, avenues, squares, gardens) segmented into blocks, which is part of the urban and rural cartographic bases and the National Register of Addresses for Statistical Purposes (CNEFE) updated during the last population census conducted in 2010. The database can be a tool for describing the urban space of a large number of municipalities that do not yet have digital cartographic bases. Therefore, this article presents the study from an integrative project developed in the fourth phase of the Civil Engineering course at UNIARP. It seeks to research and integrate the existing data of the network of public places and georeferenced stations, as well as to identify the predominant geological characteristics of the municipality of Santa Cecília, region of the Planalto Serrano in the state of Santa Catarina. For this purpose, bibliographic research methodologies were used to support, free software and design tools such as Autocad software. The studies assume significant importance for research, and the knowledge of the data made available at IBGE, the software used and the planning of topographic surveys in addition to the geological identification for Civil Engineering works.

Keywords: Georeferenced mesh, geological characteristics, Santa Cecília, AutoCad.

## **INTRODUÇÃO**

O projeto integrador da 4ª fase do curso de Engenharia Civil da UNIARP, campus Caçador, propôs a integração dos conhecimentos desenvolvidos a partir das disciplinas de Topografia I, Geologia e Desenho Assistido por Computador.

A disciplina de Topografia I tem como objetivo de estudar a dimensão, posição e representação de uma porção da superfície dos terrenos sem levar em conta a curvatura terrestre, conforme menciona (TULER, 2014).

Segundo Borges(2013) na Planimetria são medidas as grandezas sobre um plano horizontal. Essas grandezas são as distâncias e os ângulos, portanto, as distâncias horizontais e os ângulos horizontais. Para representá-las, teremos de fazê-lo por meio de uma vista de cima, e elas aparecerão projetadas sobre um mesmo plano horizontal. Essa representação chama-se planta, portanto a planimetria será representada na planta.

Já a disciplina de Desenho Assistido por Computador busca desenvolver os conhecimentos necessários para o domínio das ferramentas de desenho através do software AutoCad. O AutoCAD é a linguagem básica para desenhos de arquitetos, engenheiros e projetistas desde o final dos anos 1980. Os desenhos gerados a partir dos anos 1990 já nasceram em CAD. Esta ferramenta evoluiu muito e hoje está plenamente consolidada entre os profissionais de construção (NETTO, 2019).

O AutoCAD é um software que funciona através de comandos, inseridos pelo usuário através do teclado, que irão criar elementos de desenho de forma a atender o modelo desejado pelo projetista. Os arquivos gerados pelo programa são basicamente dwg e dxf, apesar de possuir outros menos utilizados. Além disso, importa arquivos do tipo 3D Studio, provenientes do Autodesk 3D Studio Max (AMARAL, 2010). Este software é prioritário para o desenho técnico, agrupando diferentes ferramentas destinadas a vários fins, oferecendo um conjunto de linha em representações 2D e sólidos na representação em 3D, os quais irão ilustrar o objeto (ARAUJO, 2011).

A disciplina de Geologia apresenta um enorme fator de importância, nunca se precisou tanto do uso da geologia na engenharia civil, isso se dá por conta dos crescentes trabalhos da construção civil, da necessidade da utilização de terrenos que muitas vezes possuem péssima qualidade, nesse sentido a geologia torna-se protagonista para a caracterização dos terrenos na construção civil (OLIVEIRA, 2020).

#### METODOLOGIA

A realização deste projeto propõe uma metodologia aplicada, de caráter bibliográfico, qualitativa, com estudo de caso. Gil (2008) escreve que o estudo de caso consiste no estudo profundo e exaustivo de um objetivo ou poucos objetivos, de maneiro que permita seu amplo e detalhado conhecimento. Para tanto, definiu-se como área de estudo o município de Santa Cecília, região do planalto serrano do Estado de Santa Catarina Localizado a uma latitude 26º57'39" sul e a uma longitude 50º25'37" oeste, estando a uma altitude de 1100 metros. Sua população é de 16.740 habitantes, segundo o Censo 2010 realizado pelo IBGE. Assim sendo, realizaram-se pesquisa bibliográfica no site do Instituto Brasileiro de Geografia e Estatística (IBGE), livros, artigos buscando-se fundamentar os temas envolvidos como dados georreferenciados para levantamento topográfico, ferramentas de desenho assistido por computador e geologia predominante de municípios.

Bem como foram utilizados alguns softwares necessários para viabilizar a execução do projeto, tais como:

- Software QGIS(2015)
- Software ProGrid(2009)
- Software AutoCad(2020)

## RESULTADOS E DISCUSSÕES

 Desenvolveu-se o conhecimento de busca de dados georreferenciados a partir do site do Instituto Brasileiro de Geografia e Estatística (IBGE), onde obteve-se acesso as malhas dos logradouros georreferenciadas dos municípios do território brasileiro.

A partir daí, localizou-se a malha georreferenciada dos logradouros do município de Santa Cecília, área de estudo para a realização das atividades pertinentes a elaboração do mapa, objetivo principal do projeto integrador. Para tanto, com advento da localização do município de interesse, descompactou-se o arquivo obtendo-se acesso a malha do município, conforme Figura 1.

Figura 1: Malha Urbana do município de Santa Cecília /SC

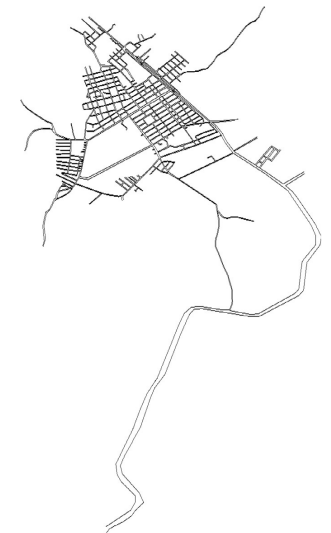

Fonte: Malha de logradouros dos setores censitários 2010 (IBGE, 2020)

Através do Software livre QGIS (2015/2.18.24), sendo este um sistema utilizado para tratar informações geográficas, selecionou-se o arquivo obtido no portal IBGE, da malha do município de interesse, na qual estava georreferenciada a partir de coordenadas geográficas, ou seja, sexagesimais, para transformá-las em coordenadas métricas Universal Transversa de Mercator (UTM). Assim como, no sistema de coordenadas de referência, selecionou-se o sistema de referência oficial brasileiro SIRGAS 2000/UTM, e o fuso correspondente a 22s, ou seja, zone 22s, conforme figura 2:

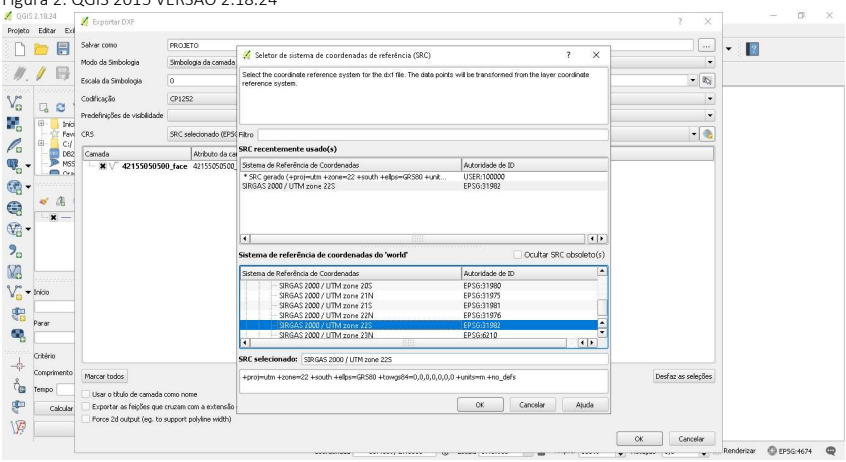

Fonte: QGIS

Figura 2: QGIS 2015 VERSÃO 2.18.24

Depois de realizar a transformação no software QGIS(2015) o arquivo ficou preparado para ser utilizado no software AutoCAD (2012), conforme Figura 2, para a realização das atividades pertinentes a elaboração do mapa.

O Município de Santa Cecília encontra-se com 21 estações geodésicas sendo elas 5 boas (B), 2 destruídas (D) e 13 não encontrado (NE), conforme figura 3.

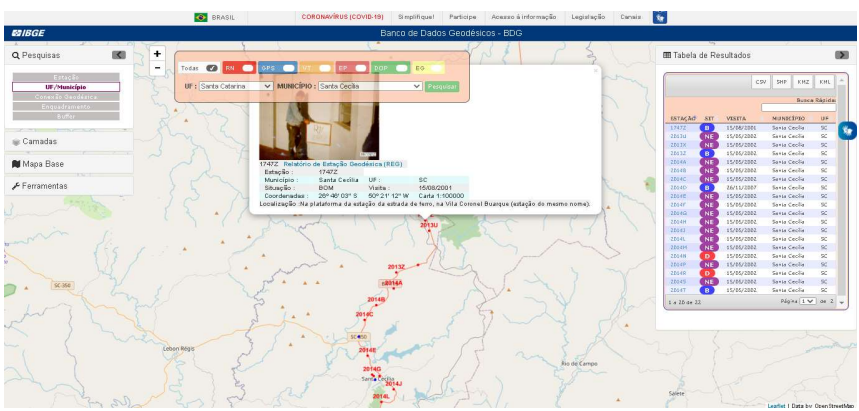

Figura 3: Dados das Estações Geodésicas do município de Santa Cecília/SC

Fonte: Banco de Dados Geodésicos - BDG (IBGE, 2020)

Cada estação geodésica tem um relatório da estação geodésica que constam dados como: última visita, situação do marco além de dados planimétricos, dados altimétricos e dados gravimétricos, conforme figura 4.

As estações em estado bom(B) descritas no mapa foram: 1747Z; 2013Z; 93984;94014;2014T.

Figura 4: Relatório Estação Geodésica do município de Santa Cecília/SC

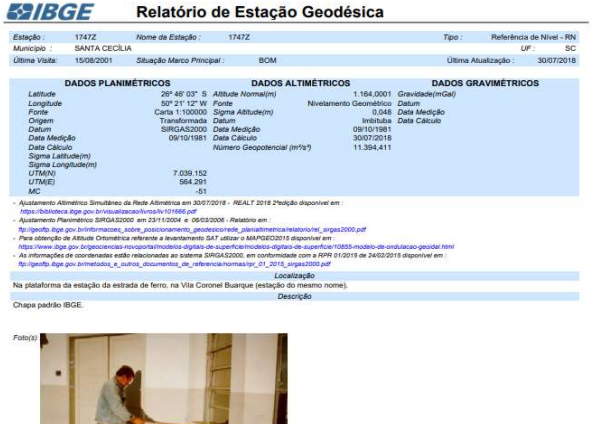

Fonte: Banco de Dados Geodésicos - BDG (IBGE, 2020)

Para realizar a transformação das coordenadas das estações geodésicas de Santa Cecília, buscou-se o recurso do software aplicativo do IBGE ProGrid (Figura 5), para transformação de coordenadas geodésicas em coordenadas UTM, conforme Figura 6.

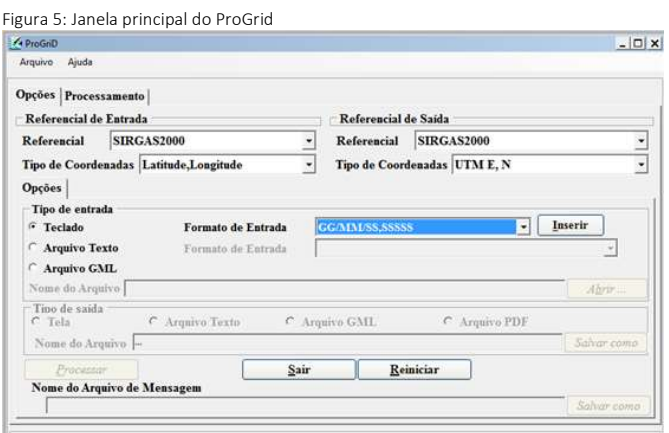

Fonte: (IBGE, 2020)

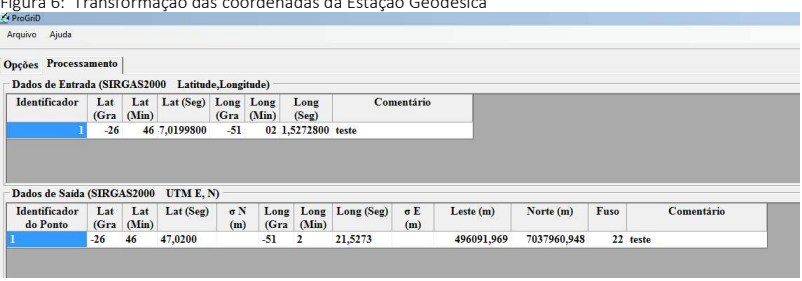

Figura 6: Transformação das coordenadas da Estação Geodésica

A Geologia tem seu interesse principal centrado na representação dos materiais e estruturas que constituem a crosta terrestre em suas diversas partes. Enquanto que a cartografia geológica pode se considerar como uma denominação nas representações desta índole, segundo Martínez e Alves(1989) apud LOCH(2006).

Sendo assim Loch (2006) observa que a cartografia da crosta terrestre é manifestada em três tipos distintos para a representação temática:

Quanto à formação estrutural geológica do substrato da crosta terrestre, sendo está uma cartografia das formações profundas, ou seja, mapas geológicos e geotécnicos;

Quanto às formas do modelado terrestre, sendo estes mapas geomorfológicos, assim como;

Quanto às formações superficiais e aos solos que recobrem o modelado, sendo um mapeamento das formações superficiais predominantes, o que para este trabalho foi realizado.

Loch(2006), menciona que os mapas geológicos possuem características padrões, tanto no uso de cores ou símbolos, assim como distribuir as informações no mapa. A autora destaca que o Manual Técnico de Geologia do Departamento de Produção Mineral (DNPM, 1985), segue uma ordem cronológica, onde as cores mais claras representam rochas mais recentes e as mais escuras as rochas mais antigas, tais como:

O amarelo é representado para representar rochas sedimentares; O verde e o azul e suas variações são usados para representar rochas ígneas extrusivas; já o vermelho, magenta e o rosa são usados para representar rochas ígneas intrusivas e os marrons e cinzas são usados para a representação de rochas metamórficas.

Assim sendo, adotou-se uma simbologia (ou tonalidade) para a geologia predominante identificada para a área de estudo, ou seja, o município de Santa Cecília.

Fonte: ProGrid (IBGE, 2020)

Os terrenos são constituídos por basalto, que vem do latim, basanites que significa "pedra muito dura ". Sendo assim, o termo foi introduzido na petrologia moderna por Georgius Agricola, para retratar uma rocha advinda da lava, com específica composição mineralógica e rochas com alto grau de coesão e textura fina. Basalto é uma rocha ígnea, constituído através do resfriamento, em sequência a solidificação, do magma.

As rochas em si é uma excelente fonte na área da construção civil, em especial na construção de pavimentações asfálticas, meio fio, fundações e calçamentos. Os solos argilosos tem uma boa capacidade hídrica assim como uma boa capacidade de fixar nutrientes e matéria orgânica com isso tem uma ótima resposta a adubação (SERVIÇO GEOLÓGICO DO BRASIL, 2010).

Na região também pode-se observar o comportamento das rochas que são geomecânicos e hidráulicos com variedades tanto na horizontal como na vertical. Também pode ser visto rochas que estão vulneráveis aos desprendimentos de blocos de rochas. De modo geral podemos nos referir a geologia do município de Santa Cecilia não como algo muito específico como podemos observar o mapa abaixo que apresenta a característica de âmbito regional da predominância do basalto (SERVIÇO GEOLÓGICO DO BRASIL, 2010).

Figura 7: Mapa da Geodiversidade de Santa Catarina da região que está localizado o município de Santa Cecília

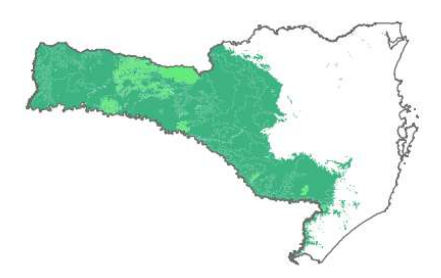

Vulcanismo fissural Mesozoico do tipo plateau

Fonte: Serviço Geológico do Brasil (2010).

Segundo Longley (2013) composição de mapas é o processo de criação de um mapa compreendendo vários elementos intimamente relacionados.

-Corpo do mapa: deve ser respeitado o espaço e utilizar a simbologia corretamente;

-Mapa de inserção: uma área utilizada para mostrar com maior escala uma parte do corpo do mapa com maiores detalhes;

-Título: usado para identificação do mapa;

-Legenda: contém os itens representados e como ele são simbolizados no mapa para localização;

-Escala: fornece uma indicação do tamanho dos objetos e a distância entre eles, as escalas reais não caberiam em uma folha de papel por isso se usa-se por exemplo as escalas de redução em projetos de engenharia civil.

-Indicador de direção: a direção é a orientação de um mapa podendo ser indicadas de diversas maneiras com grades, gratículas e símbolos de direção, geralmente setas de norte.

-Metadados de mapas: Os mapas podem incluir outras informações como projeção cartográfica, a data de criação, as fontes de dados e a autorias.

É preciso pensar cuidadosamente na aparência final do mapa como instrumento de comunicação e análise. Um mapa é feito para a leitura de usuários, então, se justifica a atenção na escolha de cada ingrediente do desenho gráfico, a harmonia das cores, textos e símbolos, pois eles vão influenciar na leitura (LOCH, 2006).

Segundo (LONGLEY, 2013) um requisito fundamental para um bom mapa é que todos os seus elementos sejam dispostos em um arranjo com bom equilíbrio visual. Através dos recursos de softwares computacionais, a vantagem de produzir mapas se dá pela facilidade da execução, quando comparadas aos métodos manuais, sendo possível criar mapas fazendo a variação de tamanhos, como é o caso da espacialização de pontos (LOCH, 2006), o que vem corroborar quando da representação das Estações georreferenciadas do município de Santa Cecília, onde a confecção do mapa proposto foi realizado com software Auto Cad (2020).

Após os arquivos da malha e do subdistrito serem abertos no software AutoCad, inserindo os determinados pontos com suas respectivas coordenadas das estações geodésicas, foram sendo trabalhados (figura 8) para chegar no objetivo final.

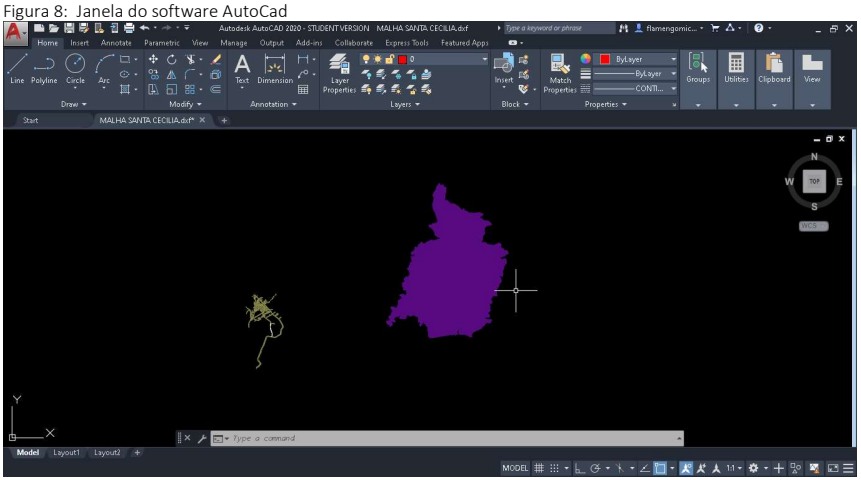

Fonte: autores.

Com os conhecimentos adquiridos na disciplina de desenho assistido por computador foi possível a elaboração do mapa de logradouros e estações georreferenciadas disposto em A3, o mapa contém a malha urbana do município de Santa Cecília e o seu subdistrito. No município foram encontradas 5 estações em estado de situação bom as quais estão descritas no mesmo com suas respectivas coordenadas a sul (S) e oeste(W), dispostas em uma tabela ao lado direito, o mapa ainda apresenta o sistema referencial brasileiro que é o DATUM Sirgas 2000.

A indicação de direção está sendo representado pelo Norte, o mapa também possui a legenda com todas as informações pertinentes como escala denominada 1: 50:000 e demais informações, assim como as informações geológicas do município.

Como resultado final deste trabalho, apresenta-se o Mapa da malha de logradouro, estações georreferenciadas e geologia predominante de Santa Cecília, conforme mostra a Figura 9:

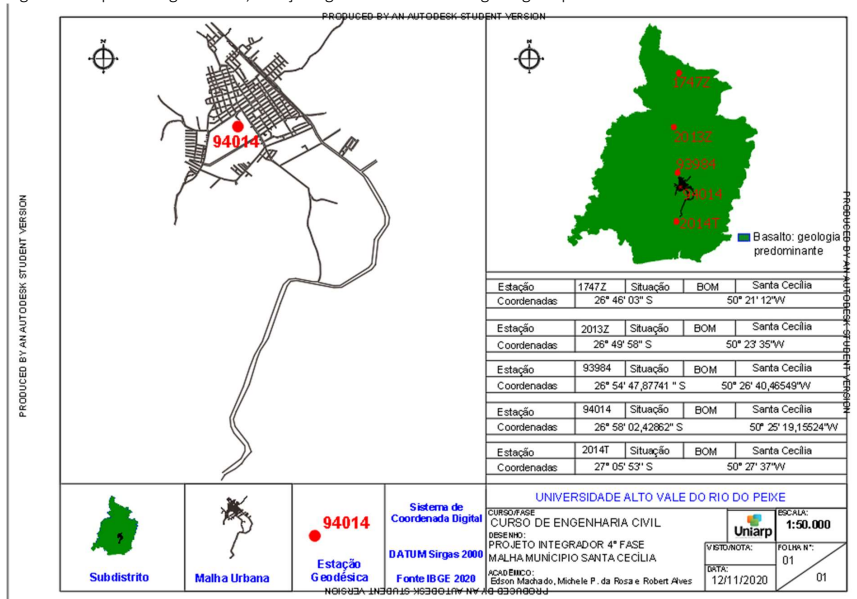

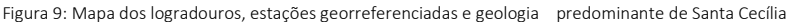

Fonte: autores.

Figura 10: Estações georreferenciadas e geologia predominante de Santa Cecília

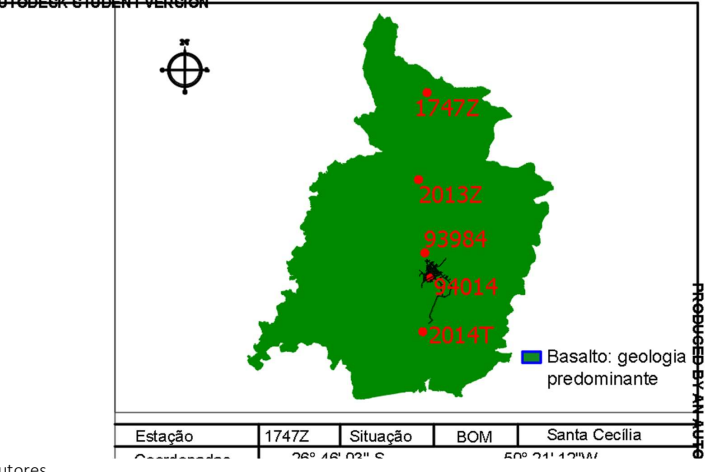

BY AN AUTODECK CTUDENT VERCION

Fonte: autores.

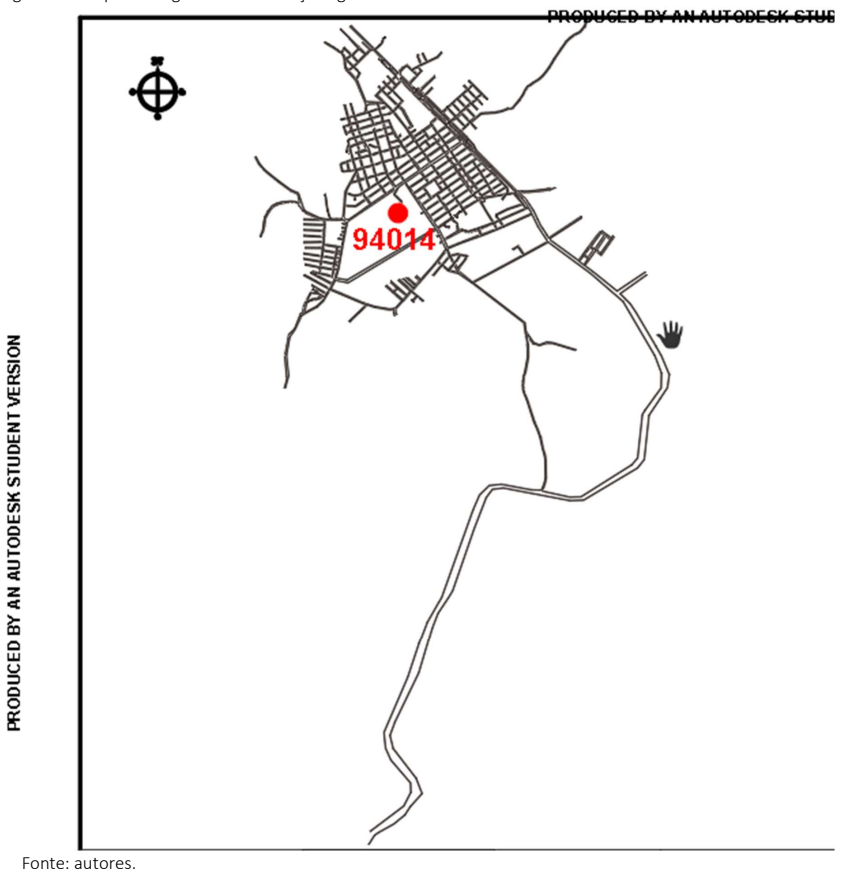

Figura 11: Mapa dos logradouros e estações georreferenciados de Santa Cecília

## CONSIDERAÇÕES FINAIS

 Este projeto se propôs, integrar a malha de logradouros e estações georreferenciadas do município de Santa Cecília, utilizando-se além de pesquisas bibliográficas, os conhecimentos de topografia, desenho assistido por computador e, da geologia para identificar as características geológicas do município.

No contexto do projeto integrador, os conhecimentos adquiridos durante o cumprimento da disciplina de Topografia I, direcionados a Planimetria, contribuíram para o estudo das coordenadas cartesianas ou bidimensionais, fundamentais para o andamento do

projeto, além do conhecimento dos dados disponíveis do IBGE para consulta, assim como o software Progrid que foi de grande valia.

A disciplina de Desenho Assistido por Computador forneceu as ferramentas necessárias para a elaboração do mapa da malha urbana do município, onde as informações delimitadas pelo projeto foram representadas. Além dos conhecimentos práticos e os passos a serem utilizados para a elaboração do mesmo.

Assim como, obteve-se o conhecimento da geologia predominante do município de Santa Cecília, identificado como a Rocha Ígnea Basalto, uma excelente fonte na área da construção civil, amplamente utilizado na Rússia nos moldes de lajes, tubos e em vários lugares que requer resistência à abrasão, a altas temperaturas e ambientes químicos de grande risco.

Cabe ressaltar que, as informações pesquisadas aos temas pertinentes ao projeto integrador, assumem importante significância ao que tange ao planejamento de levantamentos topográficos para obras de engenharia assim como a identificação do aspecto da geologia, limitando-se quanto as proposições do projeto com a identificação predominante, sem que haja a realização de amostragens locais.

### **REFERÊNCIAS**

AutoCad (2020) Disponível em: https://www.autodesk.com.br/ . Acesso em: ag. 2020.

BORGES, Alberto de Campo. Topografia Aplicada à Engenharia Civil. São Paulo: Editora Blucher, Vol. 1, 2013.

CPRM - Serviço Geológico do Brasil. Mapa Geodiversidade do Estado de Santa Catarina, 2010. Disponível em<http://rigeo.cprm.gov.br/jspui/handle/doc/14712>. Acesso em: Nov, 2020.

GIL, Antonio Carlos. Como elaborar projetos de pesquisa. 4. ed. São Paulo: Atlas, 2008.

IBGE. Manuais Técnicos em Geociências Número 8: Noções Básicas de Cartografia. Rio de Janeiro: IBGE, 1999.

IBGE. Malhas de logradouros dos municípios e dos limites dos municípios. Disponível em: ftp://geoftp.ibge.gov.br/recortes\_para\_fins\_estatisticos/malha\_de\_setores\_censitarios/censo \_2010/base\_de\_faces\_de\_logradouros. Acesso em: ag. 2020.

IBGE. Censo 2010. Disponível em: https://censo2010.ibge.gov.br/noticiascenso.html?busca=1&id=1&idnoticia=3213&t=ibge-disponibiliza-base-faces-logradouroscenso-2010&view=noticia . Acesso em: Nov. 2020.

LOCH, Ruth E. Nogueira. CARTOGRAFIA - Representação, Comunicação e Visualização de Dados Espaciais. Florianópolis: Editora da UFSC, 2006.

NETTO, Claudia Campos. Estudo Dirigido de AutoCad 2019. São Paulo; Editora Érica Ltda. 2019

ProGrid (2009). Disponível em:

https://geoftp.ibge.gov.br/informacoes\_sobre\_posicionamento\_geodesico/sirgas/aplicativos/ transformacao\_coordenadas/ . Acesso em: ag. 2020.

QGIS (2015). Disponível em: https://qgis.org/downloads/. Acesso em: ag. 2020.

TULER, Marcelo; SARAIVA, Sérgio. Fundamentos de Topografia. Porto Alegre: Bookman, 2014.